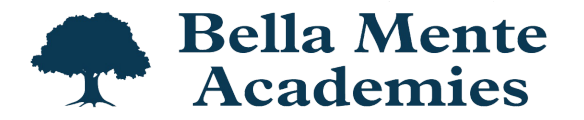

# **STANDARD OPERATING PROCEDURE**

# **Student Report Card**

## **PURPOSE**

To ensure Progress Reports Cards and Semester Report Cards are accurate and sent out to our families in a timely manner.

## **POLICY**

Quarter 1, Quarter 2/Semester 1, and Quarter 3 Progress Reports/Report Cards must be completed 3 school days *after* the quarter has closed. Principal will then request edits or approve within 2 school days after teacher completion. All edits/updates must be completed within 1 school day *after* submission or principal's request. Progress Reports/Report Cards are sent to families 7 school days *after* the quarter has closed.

TK- 6th grade *Progress* Report Cards (quarter 1 & 3) are sent by teacher via email.

TK - 6th grade Report Cards (semester 1 & 2) are sent by the school via BrightArrow.

*All* Middle School Report Cards are sent by the school via BrightArrow.

Quarter 4/Semester 2 Report Cards must be completed 6 school days *before* the quarter closes. Principal will then request edits or approve within 2 school days after teacher completion. All edits/updates must be updated in PowerSchool the day before the quarter closes (the day before the last day of school). Report Cards are sent to families the day *after* quarter 4/last day of school.

## **PROCEDURE**

### **Quarter 1 (45 days from the first day of school)**

- 1. Primary, Lower El, and Upper El
	- a. Progress Report/Report Card folders are located in the google drive folder > shared drives > teachers > Report Cards/Progress Reports > current school year- click [HERE](https://drive.google.com/drive/folders/1H1QWgjng6r3-I2E-yhhszqNgR3tuiKof?usp=sharing) to access folder
	- b. Each team has their own folder
		- i. Each teacher has their own folder within their team folder
	- c. A blank progress report card for each team can be found [HERE](https://drive.google.com/drive/folders/1znbLLomWq352wsFt5pfRSONo1liyhQPm?usp=sharing)
		- i. Please make a copy and move to your folder
			- Right click on your team's progress report card > click "make a copy"
				- a. Move the copy to your folder
					- i. Right click on the "copy" you just created > click
						- "move to" > click on arrow next to "progress report "

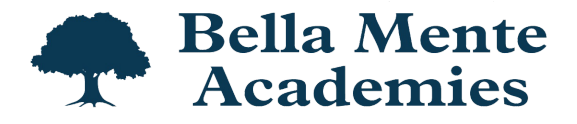

> click on arrow next to "blank report cards" > click on current school year folder > click on your team's folder > click on your folder > click on "fall progress report cards" > click on "move here"

- d. Create a copy for each student in your class in the "fall progress report cards" folder
	- i. Name each copy: student's last name, first initial fall progress report card
	- ii. Once completed- make sure to "print" it as a "pdf" so the information cannot be change
		- Save this copy in your "fall progress report cards" folder
- e. Due date/timeline:
	- i. Teachers must complete 3 school days *after* quarter 1 has closed
		- Share your entire folder with principal and DSS once you are all done
	- ii. Principal will then suggest edits or approve within 2 school days after teacher completion/approval
	- iii. PDF copies of each student's progress reports cards are then emailed by teachers to families the following school day via BrightArrow
- 2. Middle School team:
	- a. Your quarter 1 progress report cards are created within the PowerSchool Teacher Pro
	- b. Click **[HERE](https://drive.google.com/file/d/1mYj3sppjl59OMDk82L0rGa6n8ZBvrFR0/view?usp=sharing)** to access the PowerTeacher Pro directions for grades (Middle School)
	- c. Ensure your grade percentage breakdown for this quarter is correct
		- i. Click [HERE](https://docs.google.com/document/d/1swuVUIfdW6vM3Ye2xhCtp7yC-UJqV4JB_hgY7FSglro/edit?usp=sharing) to access the details
	- d. Due date/timeline:
		- i. Teachers must complete 3 school days *after* quarter 1 has closed
			- Email principal and DSS once you are all done
			- DSS will store your grades > pull pdf report cards > then email it to you and principal
				- a. Once you receive your copies- please look over > make edits directly in PowerSchool if necessary > let principal and DSS know if grades need to be re-stored and re-pulled *or* if you approve
					- i. Teachers must complete their edits/updates directly in PowerSchool within a day after the pdf copies are sent over by DSS
		- ii. Principal will then suggest edits or approve within 2 school days after teacher completion/approval
		- iii. Progress report cards will be sent by the school via BrightArrow

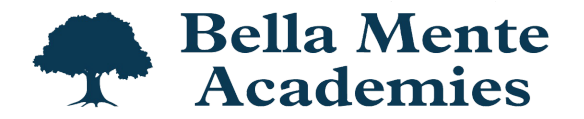

## **Quarter 2/Semester 1 (90 days from the first day of school)**

- 1. Quarter 2/Semester 1 Report Cards are created in PowerSchool Teacher Pro
- 2. Primary, Lower El, and Upper El
	- a. Click [HERE](https://drive.google.com/drive/folders/1aB3iCWBEzVzK_YeMvfSN8PapwYfvJq1Q?usp=sharing) to access a pdf copy of the report cards (TK through 6th grade)
	- b. Click [HERE](https://drive.google.com/file/d/1axKDPFeXBg6sQP54Vq9Db0A5TF4IUpEV/view?usp=sharing) to access the PowerTeacher Pro directions for grades (TK through 6th grade)
	- c. Click [HERE](https://docs.google.com/document/d/1HxkkR8tC2ofq7egz5uwReOYnSUZjRQuj5txd29XBoE4/edit?usp=sharing) to access the report card grade key
	- d. Click [HERE](https://docs.google.com/document/d/1sMAefNM80jgAg2wwoyqeBqC94g1Lc2MTGDzRuLsklKg/edit?usp=sharing) to access the list of comments and directions on how to insert
- 3. Middle School team:
	- a. Click [HERE](https://drive.google.com/file/d/1mYj3sppjl59OMDk82L0rGa6n8ZBvrFR0/view?usp=sharing) to access the PowerTeacher Pro directions for grades (Middle School)
	- b. Ensure your grade percentage breakdown for this quarter AND semester are correct
		- i. Click [HERE](https://docs.google.com/document/d/1swuVUIfdW6vM3Ye2xhCtp7yC-UJqV4JB_hgY7FSglro/edit?usp=sharing) to access the details
	- c. Click [HERE](https://docs.google.com/document/d/1sMAefNM80jgAg2wwoyqeBqC94g1Lc2MTGDzRuLsklKg/edit?usp=sharing) to access the list of comments and directions on how to insert
- 4. Due date/timeline:
	- a. Teachers must complete 3 school days *after* quarter 2/semester 1 has closed
		- i. Email principal and DSS once you are all done
		- ii. DSS will store your grades > pull pdf report cards > then email it to you and principal
			- Once you receive your copies- please look over > make edits directly in PowerSchool if necessary > let principal and DSS know if grades need to be re-stored and re-pulled *or* if you approve
				- a. Teachers must complete their edits/updates directly in PowerSchool within a day after the pdf copies are sent over by DSS
	- b. Principal will then suggest edits or approve within 2 school days after teacher completion/approval
	- c. Reports Cards are then emailed to families the following school day
		- i. All will be sent by the school via BrightArrow

### **Quarter 3 (135 days from the first day of school)**

- 1. Primary, Lower El, and Upper El
	- a. Progress Report/Report Card folders are located in the google drive folder > shared drives > teachers > Report Cards/Progress Reports > current school year- click **[HERE](https://drive.google.com/drive/folders/1H1QWgjng6r3-I2E-yhhszqNgR3tuiKof?usp=sharing)** to access folder
	- b. A blank progress report card for each team can be found **[HERE](https://drive.google.com/drive/folders/1znbLLomWq352wsFt5pfRSONo1liyhQPm?usp=sharing)** 
		- i. Please make a copy and move to your folder
			- Write click on your team's progress report card > click "make a copy"
				- a. Move the copy to your folder

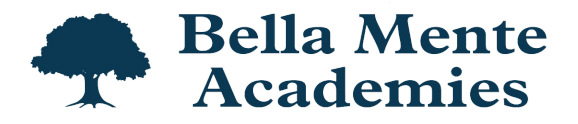

- i. Right click on the "copy" you just created > click "move to" > click on arrow next to "progress report " > click on arrow next to "blank report cards" > click on current school year folder > click on your team's folder > click on your folder > click on "fall progress report cards" > click on "move here"
- c. Create a copy for each student in your class in the "spring progress report cards" folder
	- i. Name each copy: student's last name, first initial spring progress report card
	- ii. Once completed- make sure to "print" it as a "pdf" so the information cannot be changed
		- Save this copy in your "spring progress report cards" folder
- 2. Middle School team:
	- a. Your quarter 3 progress report cards are created within the PowerSchool Teacher Pro
	- b. Click [HERE](https://drive.google.com/file/d/1mYj3sppjl59OMDk82L0rGa6n8ZBvrFR0/view?usp=sharing) to access the PowerTeacher Pro directions for grades (Middle School)
	- c. Ensure your grade percentage breakdown for this quarter is correct
		- i. Click [HERE](https://docs.google.com/document/d/1swuVUIfdW6vM3Ye2xhCtp7yC-UJqV4JB_hgY7FSglro/edit?usp=sharing) to access the details
- 3. Due date/timeline:
	- a. Teachers must complete 3 school days *after* quarter 3 has closed
		- i. Primary, LE, and UE teachers: share your entire folder with principal and DSS once you are all done
		- ii. Middle School teachers: email principal and DSS once you are all done
			- Once you receive your copies- please look over > make edits directly in PowerSchool if necessary > let principal and DSS know if grades need to be re-stored and re-pulled or if you approve
			- Teachers must complete their edits/updates directly in PowerSchool within a day after the pdf copies are sent over by **DSS**
	- b. Principal will then suggest edits or approve within 2 school days after teacher completion/approval
	- c. Progress Reports Cards are then emailed to families the following school day
		- i. Primary, Lower El, and Upper El will email pdf copies to their families directly via BrightArrow
		- ii. Middle School's will be sent by the school via BrightArrow

### **Quarter 4/Semester 2 (180 days from the first day of school)**

- 5. Quarter 4/Semester 2 Report Cards are created in PowerSchool Teacher Pro
- 6. Primary, Lower El, and Upper El
	- a. Click [HERE](https://drive.google.com/drive/folders/1aB3iCWBEzVzK_YeMvfSN8PapwYfvJq1Q?usp=sharing) to access a pdf copy of the report cards (TK through 6th grade)

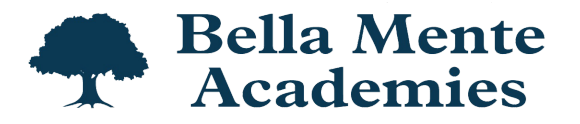

- b. Click **[HERE](https://drive.google.com/file/d/1axKDPFeXBg6sQP54Vq9Db0A5TF4IUpEV/view?usp=sharing)** to access the PowerTeacher Pro directions for grades (TK through 6th grade)
- c. Click [HERE](https://docs.google.com/document/d/1HxkkR8tC2ofq7egz5uwReOYnSUZjRQuj5txd29XBoE4/edit?usp=sharing) to access the report card grade key
- d. Click [HERE](https://docs.google.com/document/d/1sMAefNM80jgAg2wwoyqeBqC94g1Lc2MTGDzRuLsklKg/edit?usp=sharing) to access the list of comments and directions on how to insert
- 7. Middle School team:
	- a. Click [HERE](https://drive.google.com/file/d/1mYj3sppjl59OMDk82L0rGa6n8ZBvrFR0/view?usp=sharing) to access the PowerTeacher Pro directions for grades (Middle School)
	- b. Ensure your grade percentage breakdown for this quarter AND semester are correct
		- i. Click [HERE](https://docs.google.com/document/d/1swuVUIfdW6vM3Ye2xhCtp7yC-UJqV4JB_hgY7FSglro/edit?usp=sharing) to access the details
	- c. Click [HERE](https://docs.google.com/document/d/1sMAefNM80jgAg2wwoyqeBqC94g1Lc2MTGDzRuLsklKg/edit?usp=sharing) to access the list of comments and directions on how to insert
- 8. Due date/timeline:
	- a. Teachers must complete 6 school days *before* quarter 4/semester 2 closes
		- i. Email principal and DSS once you are all done
		- ii. DSS will store your grades > pull pdf report cards > then email it to you and principal
			- Once you receive your copies- please look over > make edits directly in PowerSchool if necessary > let principal and DSS know if grades need to be re-stored and re-pulled *or* if you approve
				- a. Teachers must complete their edits/updates directly in PowerSchool within a day after the pdf copies are sent over by DSS
	- b. Principal will then suggest edits or approve within 2 school days after teacher completion/approval
	- c. Report Cards are sent to families the day *after* quarter 4/last day of school.
		- i. All will be sent by the school via BrightArrow